# Proyecto programa radial: 17 Proyecto programa radial:<br>divulgación y socialización 1

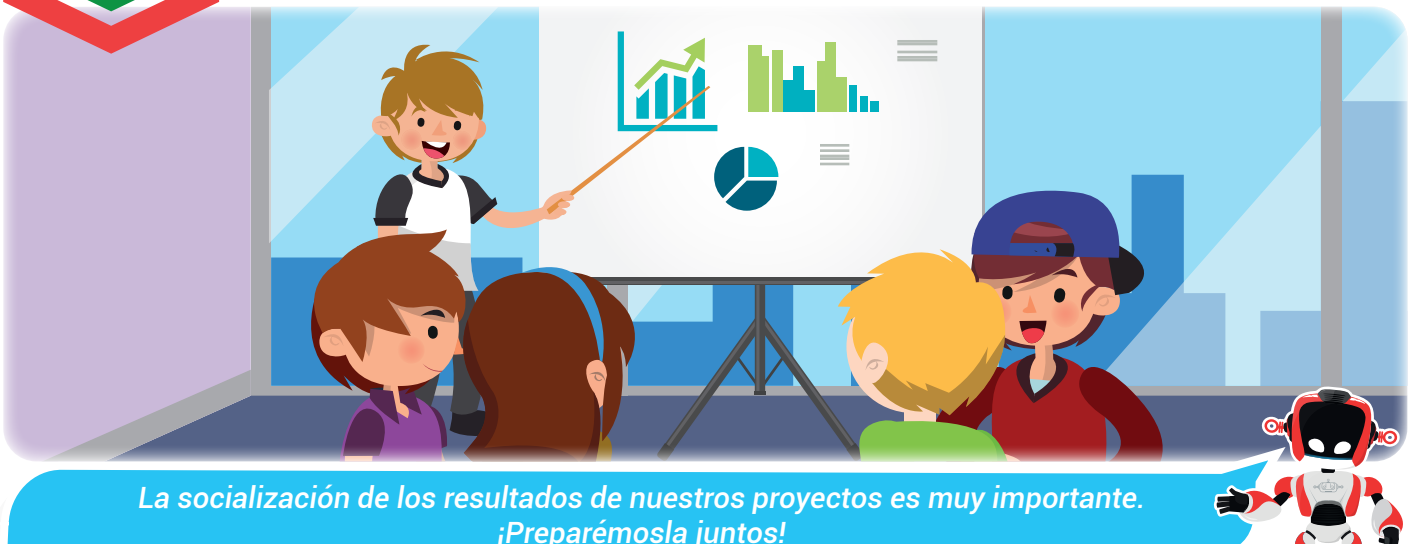

Nuestra meta

En esta experiencia conoceremos la importancia de la fase de socialización de un proyecto.

¿Cómo lo 眉 haremos?

- 1 Mediante una lectura estudiaremos la importancia del programa de presentación.
- 2 A través de una lectura conoceremos los elementos básicos para la presentación de un proyecto.
- 3 Observando un tutorial afianzaremos nuestros conocimientos sobre PowerPoint.
- 4 Crearemos una presentación en PowerPoint para la socialización de nuestro proyecto de aula.

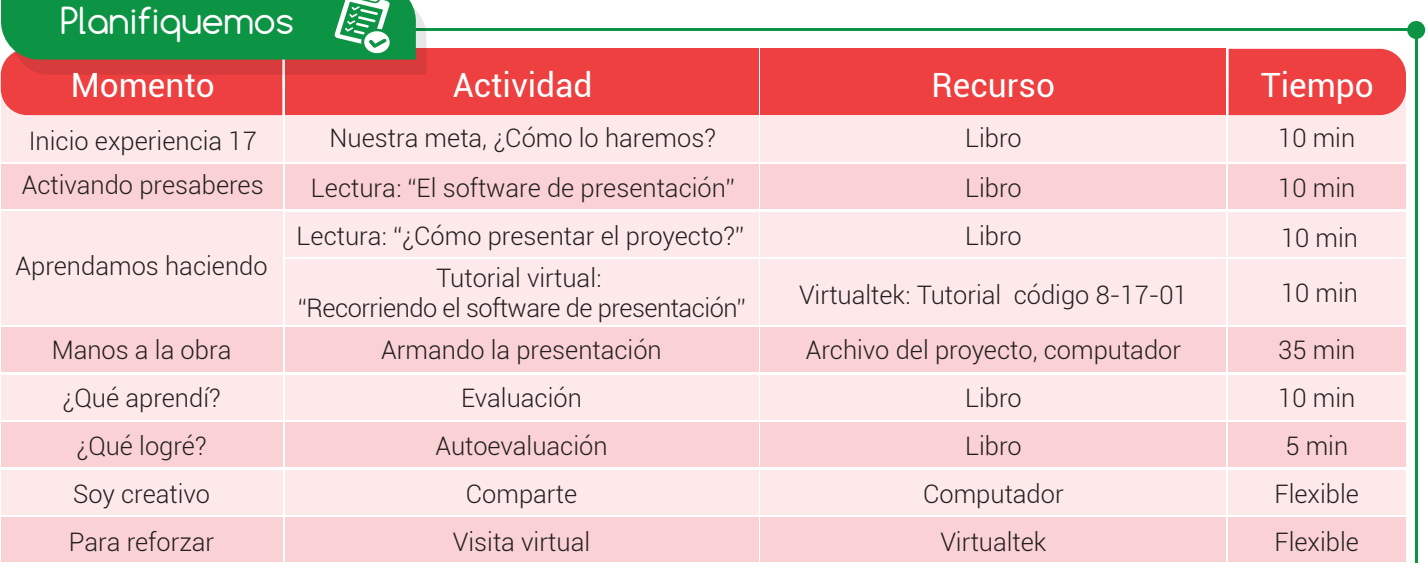

## Experiencia 17

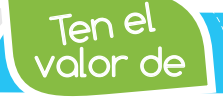

*Compartir tus ideas, respetando la opinión de los demás.*

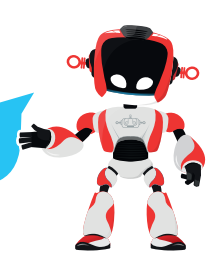

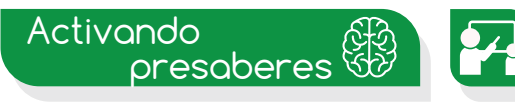

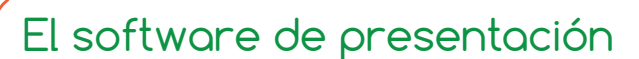

Las presentaciones se han convertido en una de las formas más comunes y sencillas para comunicar información, transmitir ideas, presentar propuestas y socializar proyectos, convirtiendo algunas herramientas de software en elementos fundamentales a la hora de reducir la brecha entre el presentador y una audiencia objetivo.

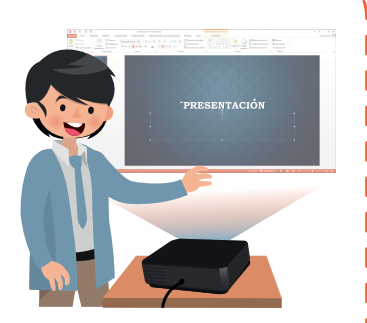

PowerPoint es un software que forma parte del paquete de Microsoft Office y permite crear presentaciones de manera gráfica y profesional. Sólo se necesita un computador y para compartirlo con varias personas a la vez, conectarle un video beam.

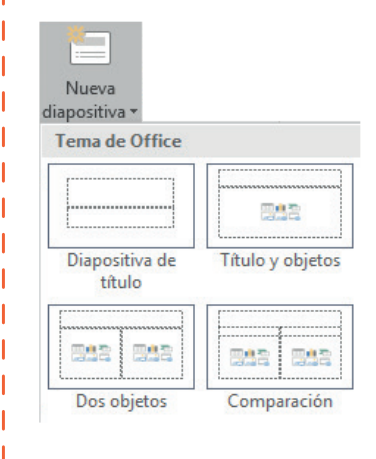

Una **presentación** está formada por un conjunto de diapositivas que son sus elementos básicos, así como en Excel y Word se habla de hojas. Las diapositivas se constituyen normalmente de texto (títulos, subtítulos, cuerpo) y por otros elementos entre los que se destacan las imágenes, sonidos, videos, dibujos y gráficos.

Insertar en las **diapositivas** los elementos gráficos es un proceso muy sencillo porque el programa cuenta con diseños predeterminados que facilitan este trabajo. Solo basta con seleccionar el tipo de elemento a insertar dentro del grupo correspondiente, seguir las instrucciones del asistente y listo.

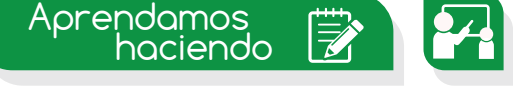

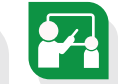

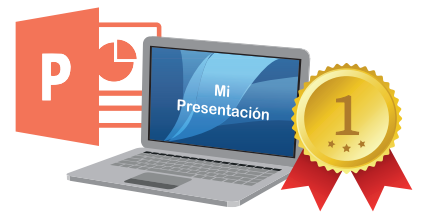

¿Cómo presentar el proyecto?

Para la socialización de los resultados de un proyecto es importante utilizar ayudas que soporten esta actividad y una de ellas es la creación de una presentación que apoye la exposición oral.

La presentación debe incluir aspectos importantes de la investigación como: título del proyecto, planteamiento del problema, objetivos, justificación, antecedentes, marco teórico, metodología, población y muestra, técnicas e instrumentos de recolección de datos, resultados y conclusiones. El fin de dicha presentación es realizar un recorrido por todo el proyecto, desde por qué se eligió su desarrollo hasta el

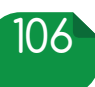

# Experiencia 17

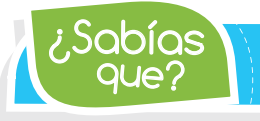

Microsoft PowerPoint Mobile es una aplicación para revisar, *entregar y crear presentaciones en teléfonos y tabletas Windows.*

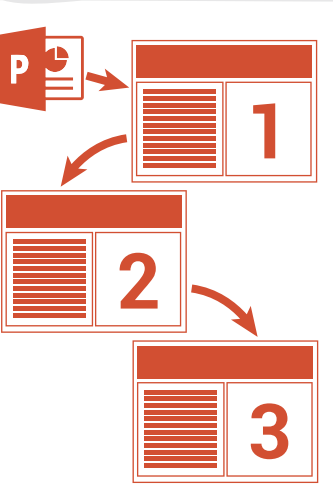

resultado de su ejecución, demostrando así que se cumplieron los objetivos planteados.

Para la construcción de la presentación del proyecto ejemplo "Programa radial para la disminución de los casos de matoneo en la institución" se tendrán en cuenta los siguientes aspectos:

 Mantener el mismo tamaño de fuente y color de los títulos en toda la presentación.

- Mantener el mismo tamaño de fuente en el cuerpo de la presentación exceptuando las notas al pie.
- Usar tipos de fuente claros, fáciles de leer, por lo tanto se debe evitar el uso de fuentes de diseño.
- Tener en cuenta las normas APA.
- Una buena redacción, ortografía y normas RAE en toda la presentación es fundamental.
- $\bullet$  Indicar el número de diapositiva, por ejemplo, 4 de 15.
- El título del proyecto (de la presentación) se debe visualizar en cada diapositiva, en el mismo lugar y de manera discreta (parte superior o inferior).

Además de los aspectos mencionados se requiere de un diseño, al que también se le conoce como tema, para que le dé a la presentación un toque diferente a una hoja en blanco.

Por último, hay que evitar excederse en el número de diapositivas y en su contenido para no cansar a los espectadores de la presentación.

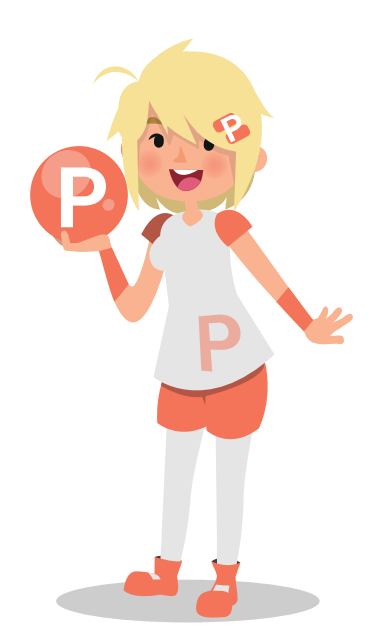

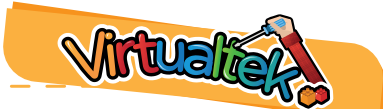

Visita tu aula virtual y aprende más con el tutorial "Recorriendo el software de presentación" código: 8-17-01.

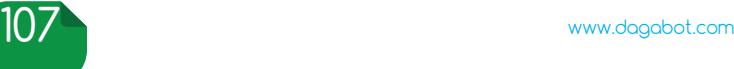

### Experiencia 17

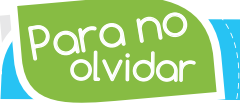

olvidar Para no *Para socializar eficazmente un proyecto debemos seleccionar un público acorde a la temática de la que vamos a hablar.*

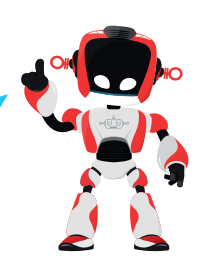

# Manos a la obra d

# Reto: "Armando la presentación"

Prepara la presentación de tu proyecto para socializarlo con el resto de compañeros de clase. Para lograrlo sigue las siguientes instrucciones:

- **1** Ingresa al programa PowerPoint y crea una presentación en blanco.
- 2 Guarda el archivo con el nombre de tu proyecto.
- 3 Selecciona un tema adecuado para tu presentación.

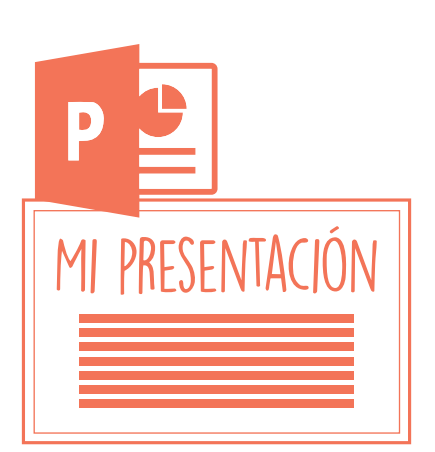

4 Abre el archivo del informe final que vienes realizando en Word y toma de ahí los aspectos importantes a compartir de tu proyecto: título, planteamiento del problema, objetivos, justificación, antecedentes, marco teórico, metodología, población y muestra, técnicas e instrumentos de recolección de datos, resultados y conclusiones.

**5** Asigna una o dos diapositivas según sea el caso para registrar la información correspondiente a los aspectos del punto 4. Resume la información.

- 6 Agrega en la parte superior o inferior de cada diapositiva el nombre del proyecto.
- 7 Inserta el número de cada diapositiva para que los espectadores conozcan el tamaño de la presentación.
- 8 Recuerda utilizar tipos de fuente, tamaño y colores adecuados.

#### ¿Qué aprendí?

En esta experiencia se evaluará el siguiente entregable:

Presentación final del proyecto en PowerPoint, con el cumplimiento de las instrucciones dadas en la sección "Manos a la obra".

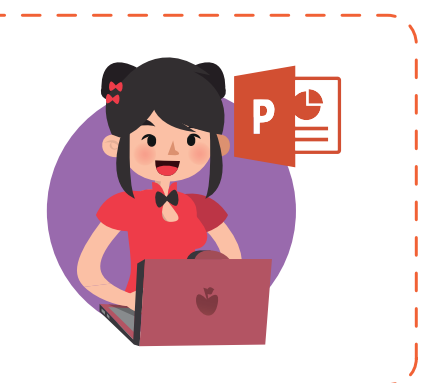

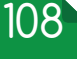

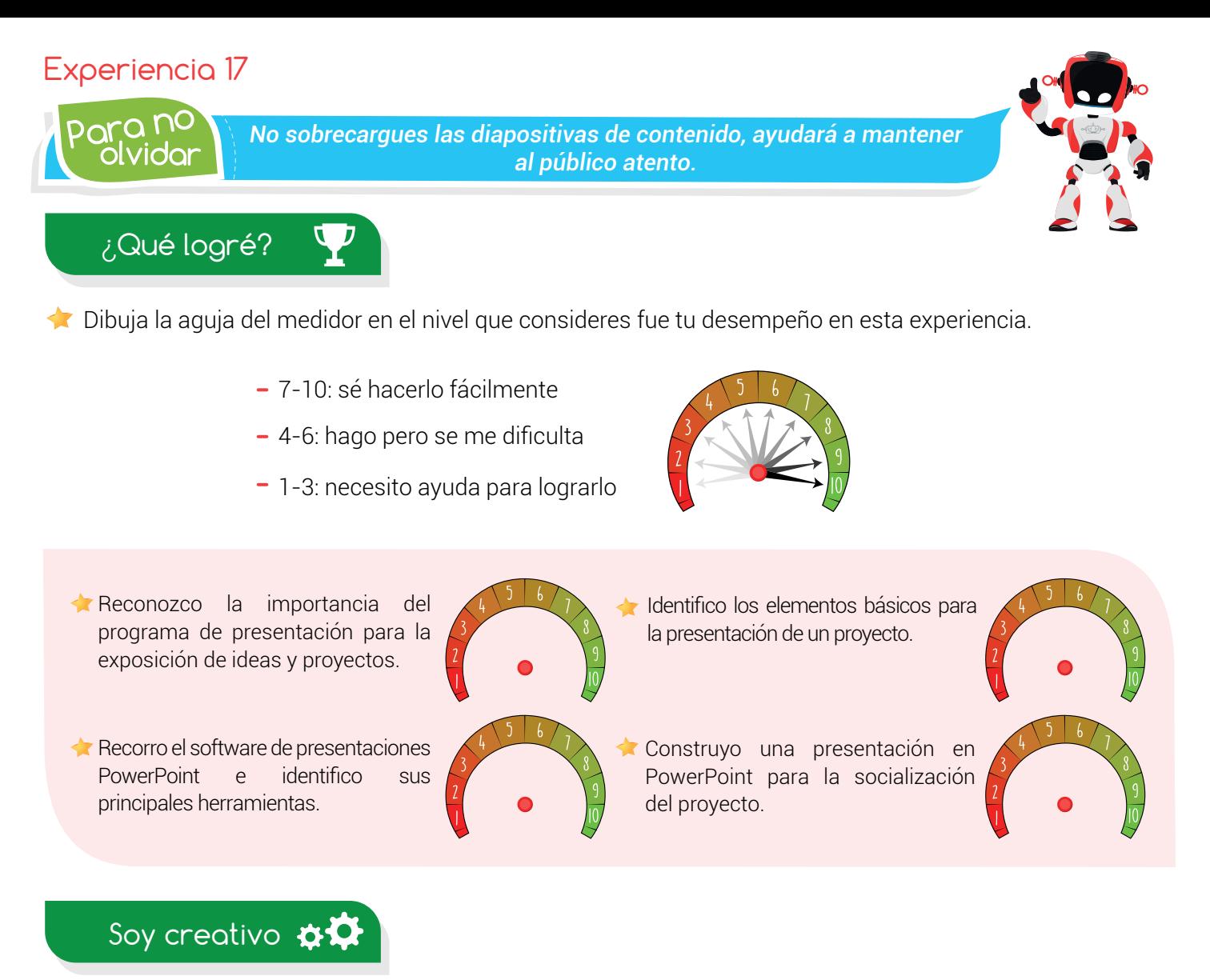

Lo mejor de un proyecto es compartir sus resultados. Llegó la hora de socializar en casa todo el proceso que realizaste para llegar a feliz término tu proyecto de investigación.

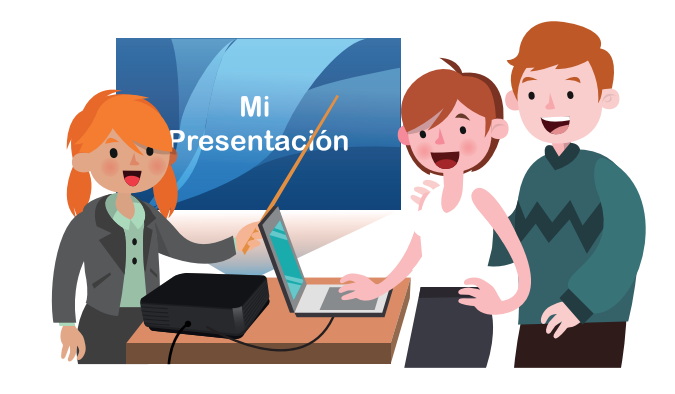

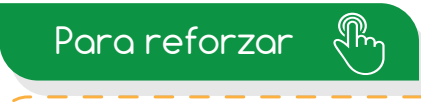

· Visita tu aula virtual y aprovecha los recursos que se encuentran en la sección "Para reforza

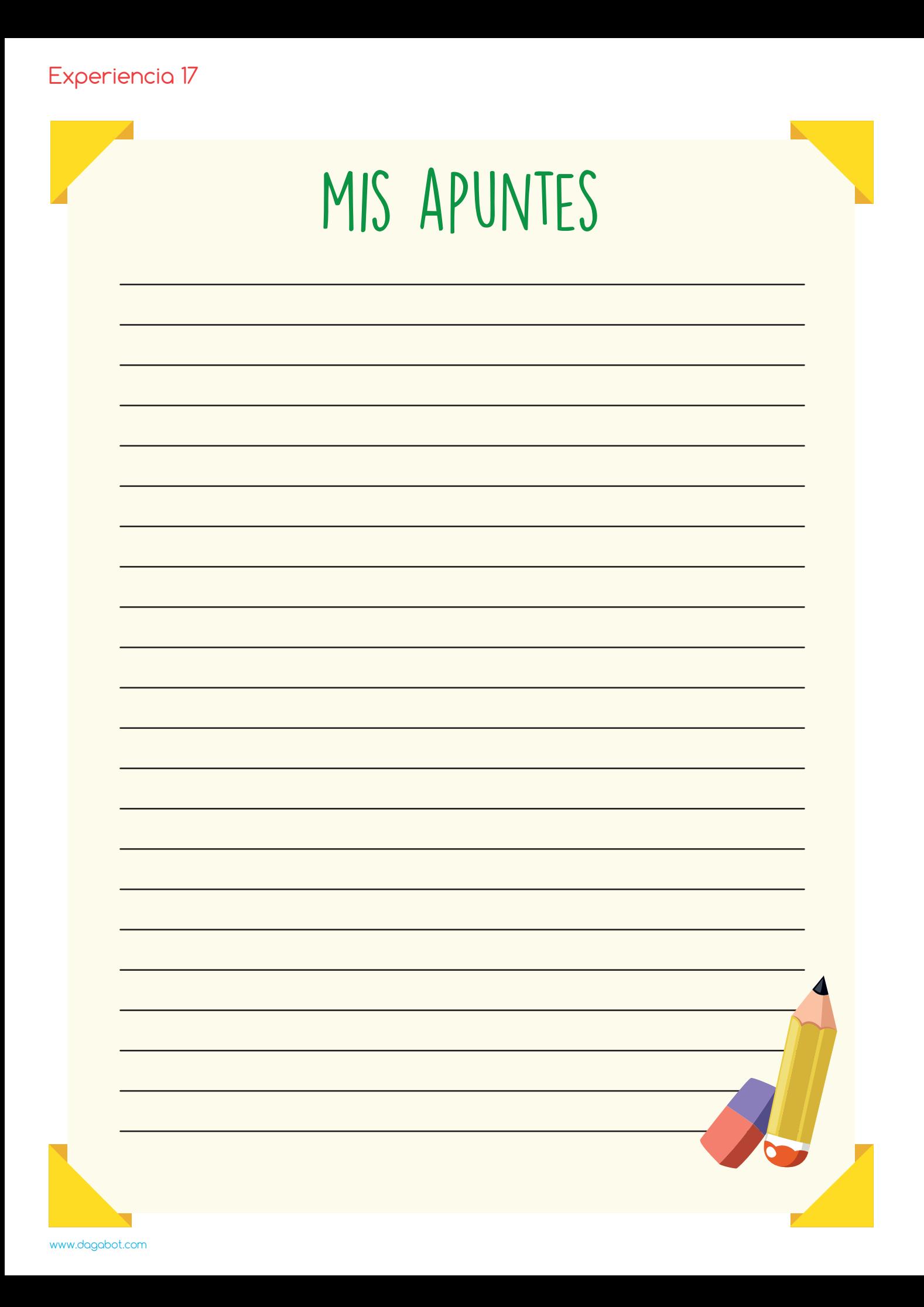